# **SD Card Mobile DVR Quick Guide**

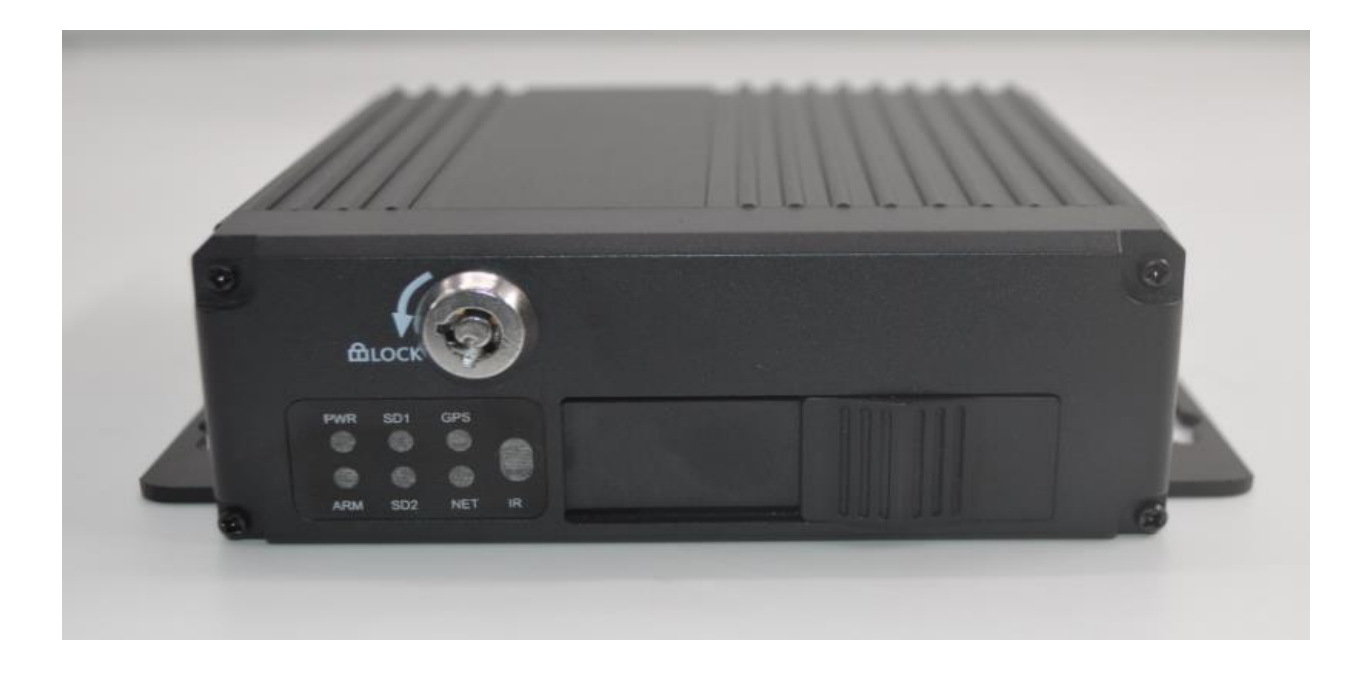

# **Friendly Reminder**

When the new SD card loaded into MDVR, the storage device is automatically formatted during the initial start-up, then it will perform storage space preallocation .It means Multi-channel video will only write a video file. And it Stored in pre-assigned fixed space, It can reduce the generation of file fragmentation, to ensure the reliability and stability of the data, effectively extending the life of the storage medium.

**Attention: At the initial start, the storage device status is normally displayed and the recording time of the startup recording takes 3-5 minutes, and the display of the remaining capacity size is fixed;**

**If the storage medium is not installed, turn off the electronic lock before starting the device, otherwise it will shut down automatically after startup.**

This manual is simple operating instructions, it may exist any technical describe inaccurate or misprint, also the contents will be update unscheduled without notice, new contents will be added in new version.

We're subject to improve or update product description or program, if any difference, all depend on real goods, please understand.

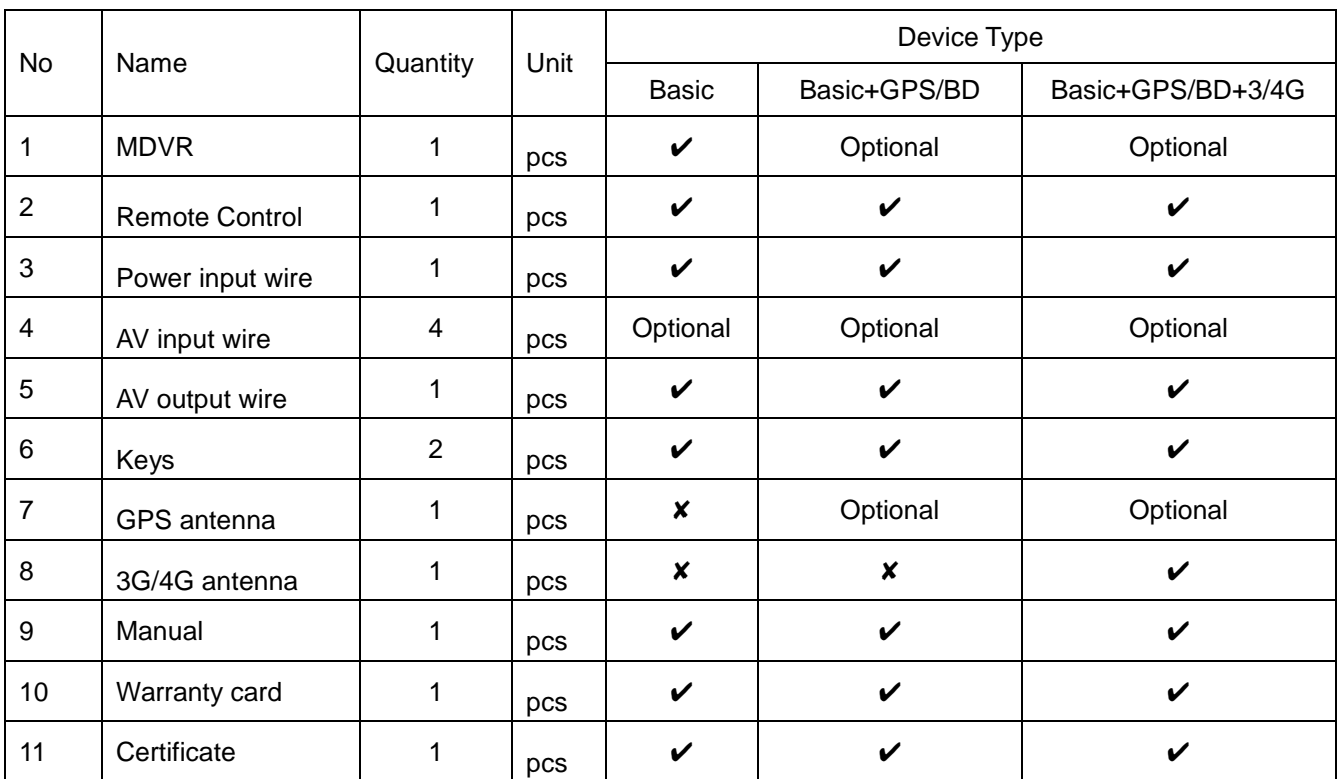

# Ⅰ **Accessories List**

# Ⅱ **Device Introduction**

# **2.1 Front panel function introduction**

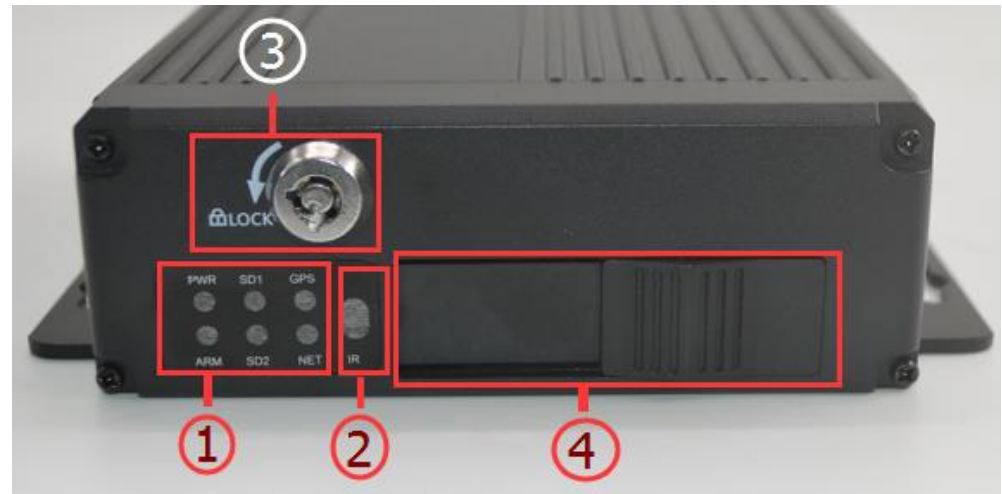

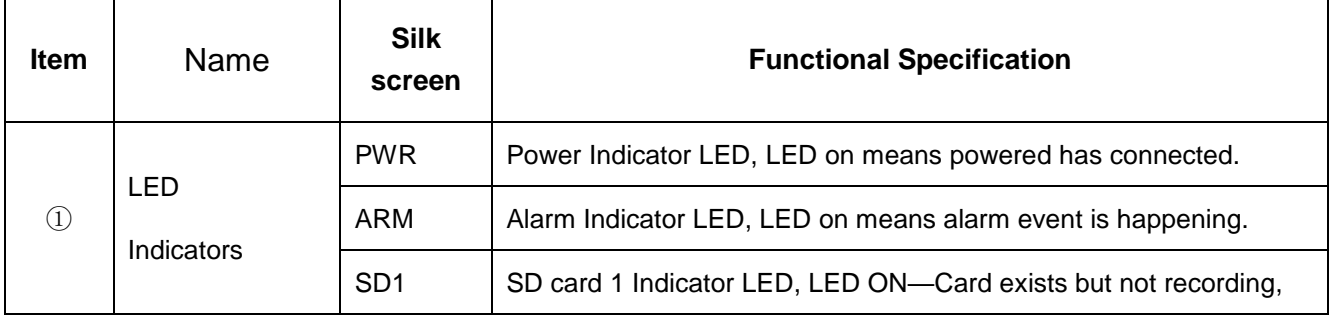

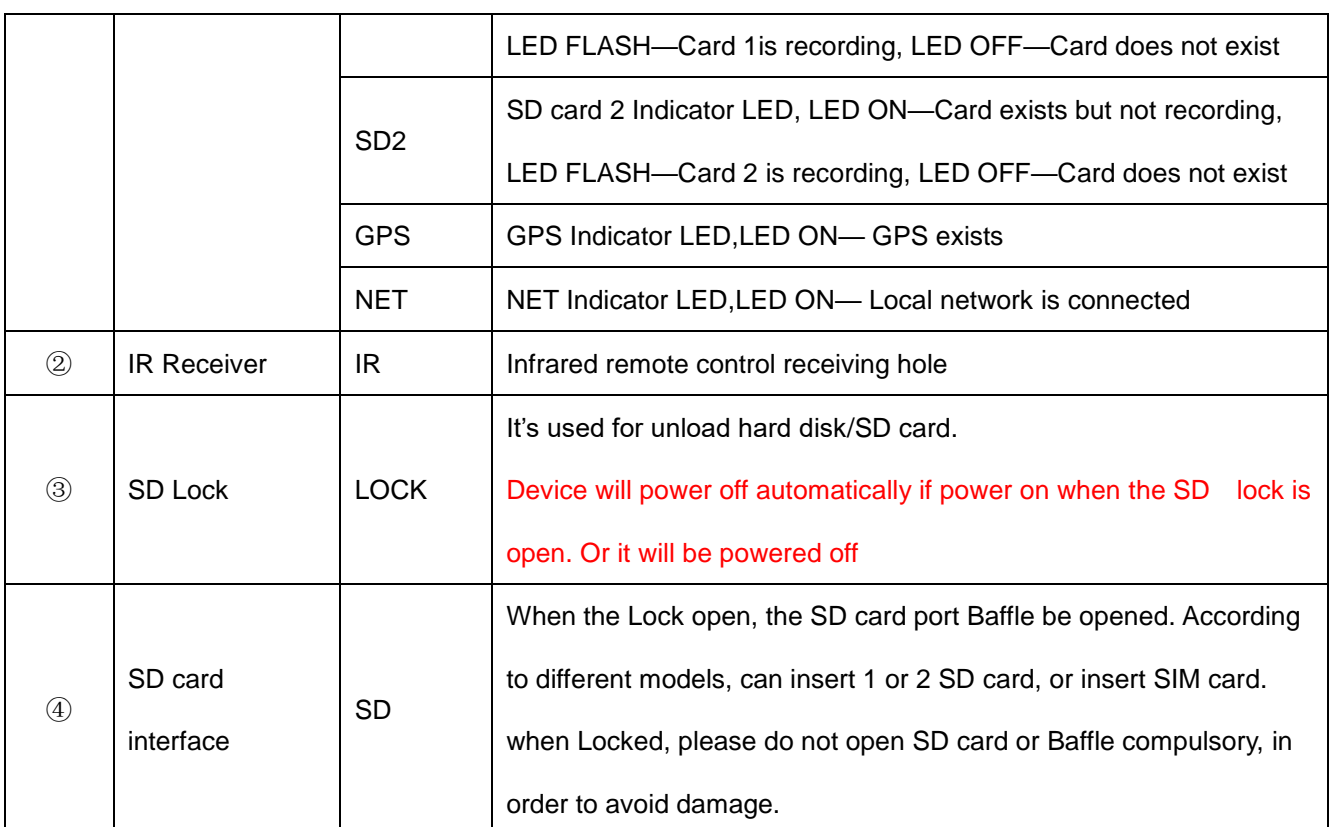

Note: The lights of different MDVR models are different, please see the real object

### **2.2 Back panel function introduction**

①

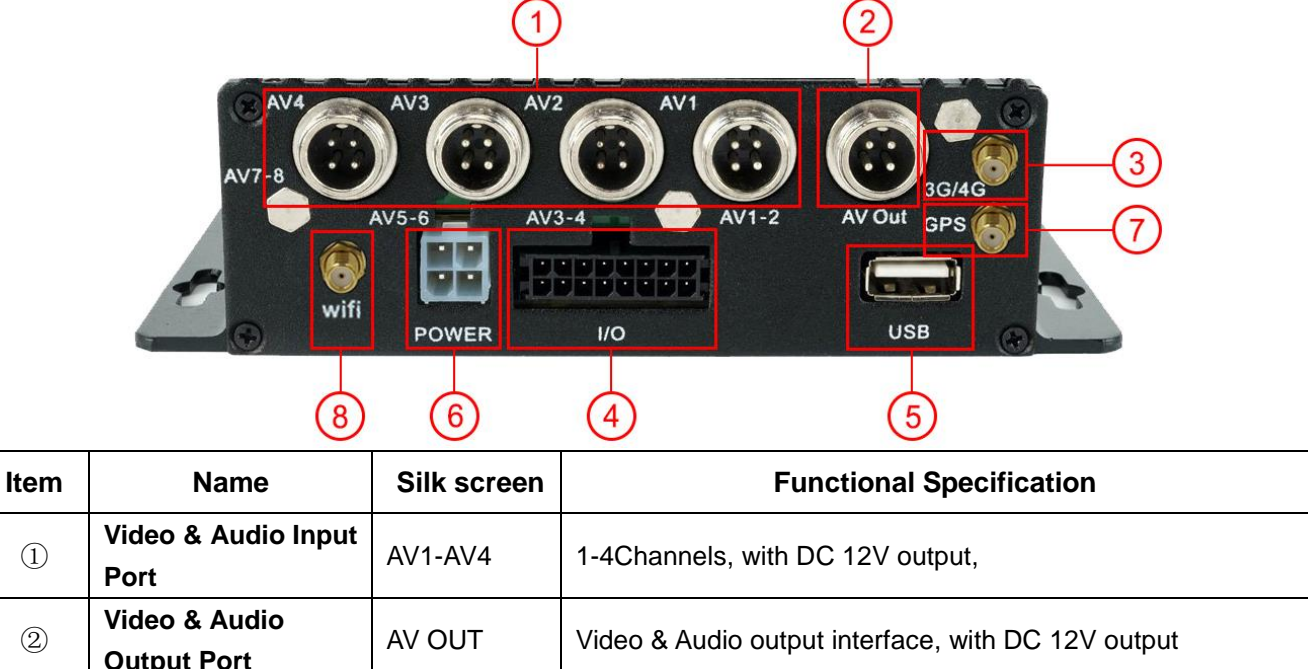

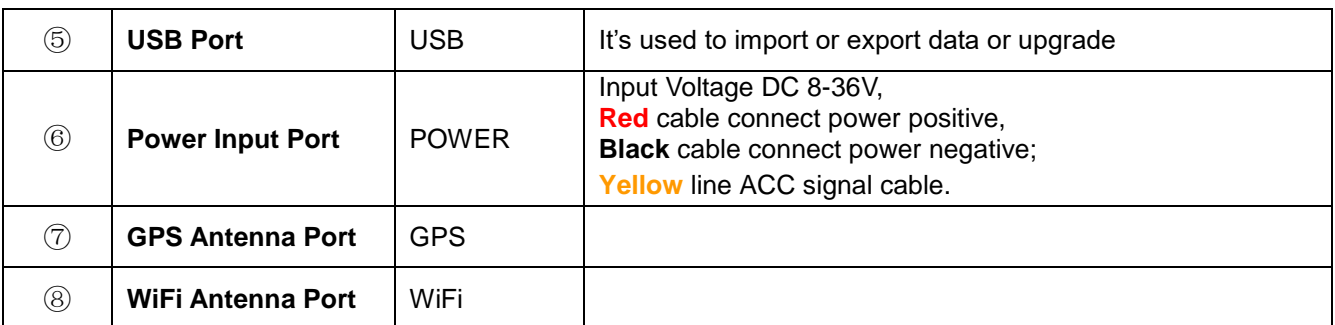

#### **2.3 Audio and video interface**

**Host aviation connector Interface Definition: Camera aviation connector Interface Definition:**

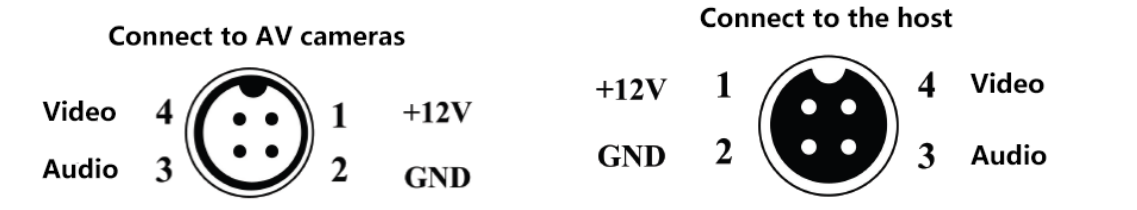

## Ⅲ **Main accessories instruction**

#### **3.1 Power interface definition**

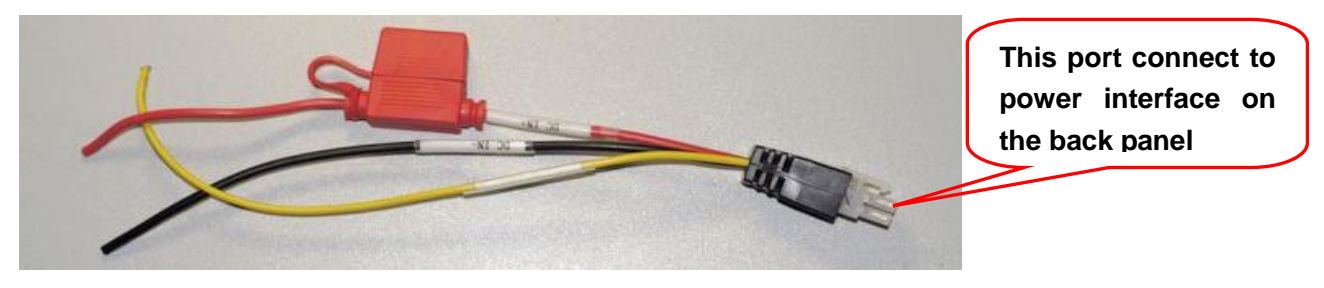

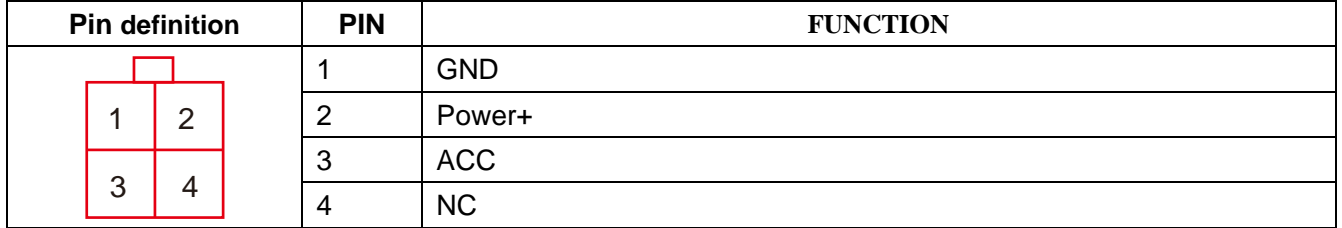

#### **3.2 I/O port definition**

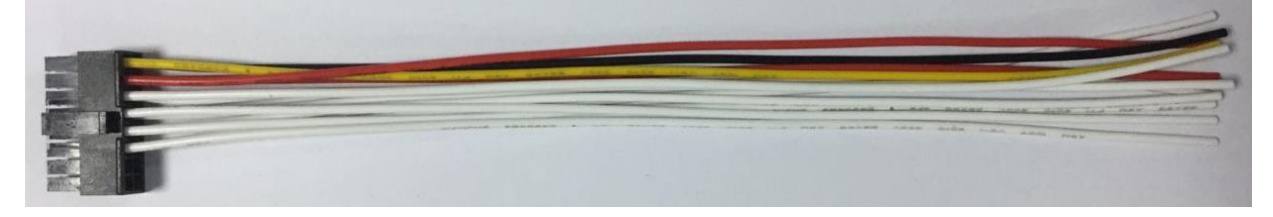

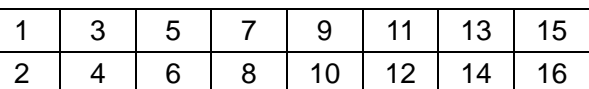

PIN DESCRIPTION:

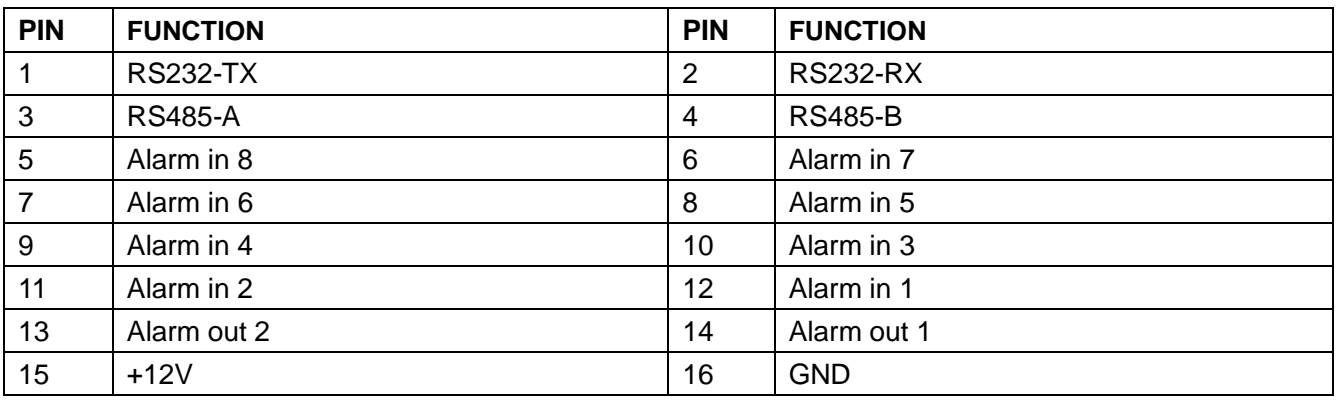

#### **3.3 Remote Controller**

IR Remote Control Buttons Functions Instruction as Showed Below:

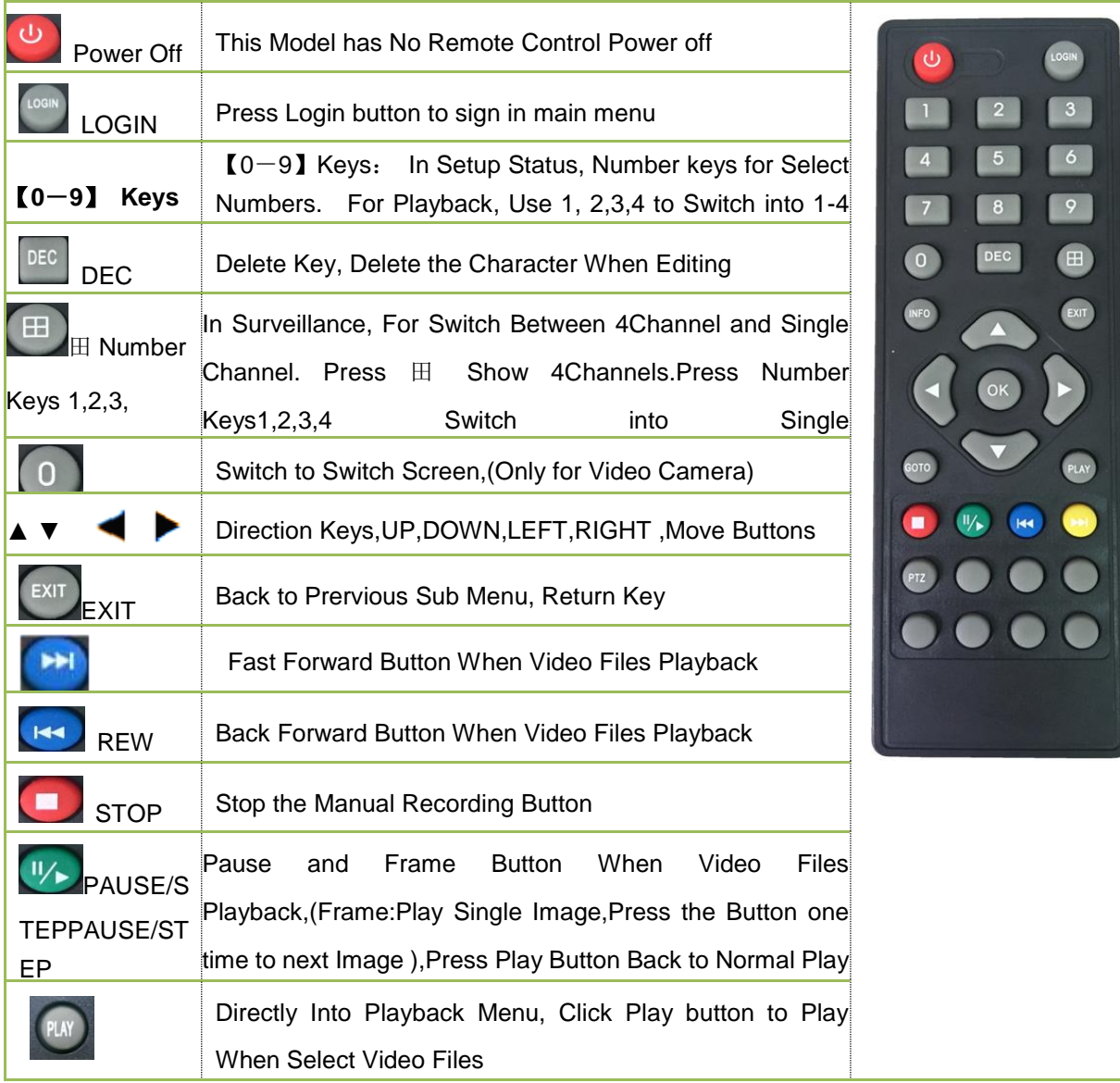

# Ⅳ **Power Connecting Type**

MDVR Use Direct Current Power to Input, Input Voltage range is DC8-36V ★ **Use Ignition Switch to Control MDVR to Delay Work** 

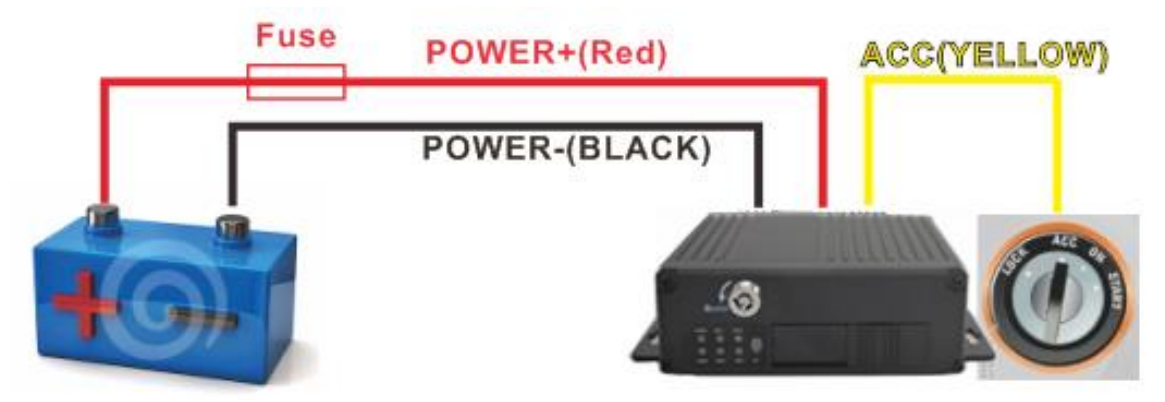

Red Connect Battery(Power) Positive Pole, Black Connect Battery(Power) Negative Pole,Yellow Connect Sole Ignition Switch Or Sole Positive Pole

★ **Main Switch Connectings(Main Switch Control Recording Switch), Testing indoor** 

#### **also Use this Method.**

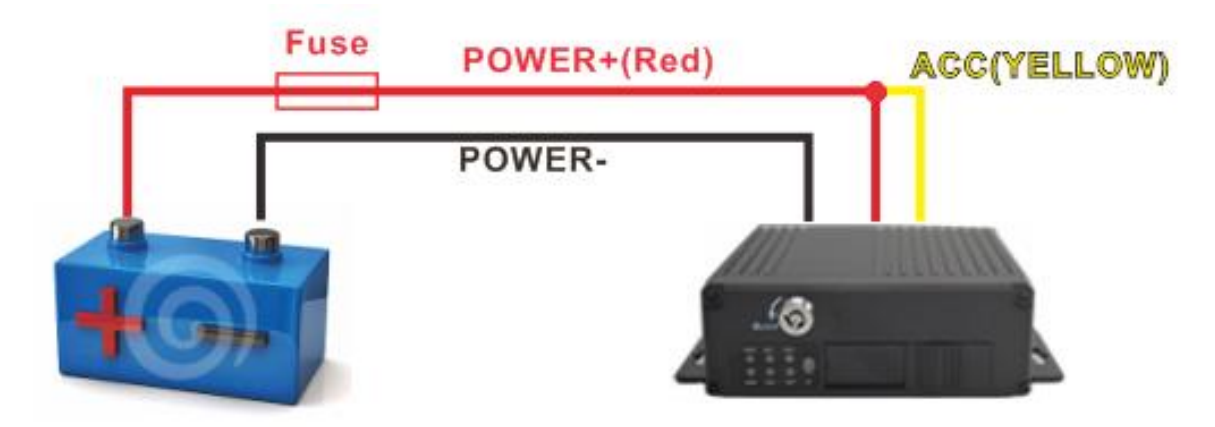

Red and Yellow Together connect Battery(Power) Positive Pole,Black Connect Battery(Power) Negative Pole. ★ **For Fixed Time Switch, Need to Put Positive&Negative Pole into Battery directly, Ignition Signal Cut will Available .(If Fixed Time setup, Need to Supply MDVR Power Steady.)** 

#### **Attentions**:

1. The recorder is DC power supply; please attention the positive and negative polar.

2. The voltage is 8V~36V.Do not insert voltage that beyond this range. Under low voltage the recorder doesn't work, under high voltage will be harm to the recorder.

3. Please make sure the recorder is connect with the car power directly. Do not connect with the generator, the instantaneous voltage will harm to the recorder.

4. The initial power will beyond 30W when the DVR connect with the Camera (the consumed power is different due to the connect with different device), the power supply must beyond 30W.

5. The power cables must can stand beyond 60W.(For example, when the output voltage of car is 12V,the power cables must can bear 5A or more).

6. Please put the cover on the cables, the cover must be wear-resistant, heat-resistant, water-proof, grease-proof, in case of short circuit and open circuit.

7. Please install a 10A fuse box near the battery output positive polar for fear of the short circuit will damage the power supply.

# Ⅴ **User login**

 $\Box$  When the password switch is set to "Off": press the  $\Box$  TOK to enter the system main menu directly.

When the password switch is set to "On": press 【OK】 to enter the correct password, move the cursor to "login" and press 【OK】to enter the system main menu.

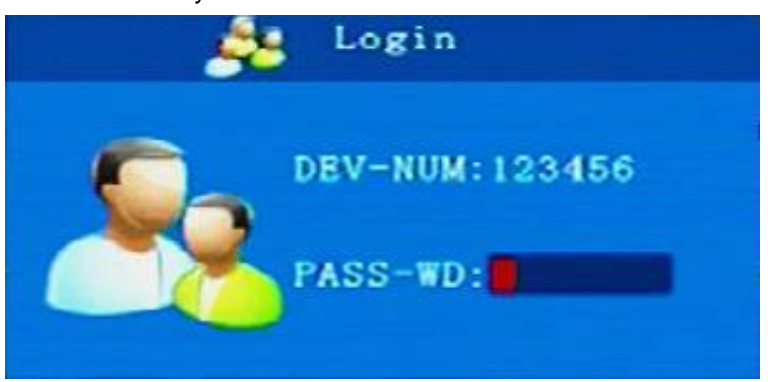

The default password of Admin is 222222 (or the device number - available before the password is changed); The default password of the user is 000000, only with query permissions;

# Ⅵ **Frequently Asked Questions and Solutions:**

#### **6.1 general questions**:

Q: What should I do when the product does not handle the problem?

A: Note the product model No.and software version number, submit detailed problem description to our technical supporter for analysis.

The more detailed the description, the more convenient we analyze the deal.

Q: What happens when the onboard device does not have video output?

A: 1. Check the host's power-on station. Check the equipment input power, check the power cord wiring is correct, the ground is connected to the battery, the power line insurance is intact; at the same time check the MDVR power supply red line and yellow line is normal power supply, if only one line power supply, then device Is unable to start.

2. Check whether the LCD is powered on, and whether the monitor video is switched to the AV and the corresponding channel status.

3. Check the connection status of the MDVR video output cable and the LCD.

Q: The MDVR is always in the restart station

A: 1, check whether the device voltage is insufficient, if it's the reason not reach the device starting voltage.

2, hard disk / SD card failure may cause the device unable to start, remove the storage device and then boot to determine to check whether the storage device failure.

Q: How should I do when the MDVR video input connector and the camera input connector are different? A: MDVR is with a 4-pin interface, the camera is BNC interface or aerial head type. If not, connect with the adapter, or use a standard docking line with the onboard device line definition.

Q:Device booted, HDD installed, but can not record?

A: 1. Check whether the hard disk / SD has been formatted after installation, and the unformatted hard disk / SD can not be used. Go to the main menu - System Settings - Format, format the new hard drive / SD once.

2. Check if the video channel closed, whether to set the timer recording, no longer recorded within the time period is not recorded.

3. Check whether the hard disk is in good contact and whether the front panel HDD / SD is on.

Q: the video file missing, or a video file missing for a certain period of time?

A: 1. The time period determined by analyzing the final video file before the first video file was lost and restored. 2. to confirm whether the device is boot during that time, such as the crash stop, loading and unloading and other the device do not set the delay video.

#### **6.2 GPS related issues:**

Q: the GPS module exist but there is no location information?

A: 1. Check if the GPS module is exist in.

2. to confirm whether the GPS antenna contact is good, the antenna is disconnected, it is recommended to place the antenna in the strong signal place.Pay attention that some vehicle glass shielding film will block the GPS signal.

3. If the test is in the room, the GPS antenna in the room, the signal is shielded.it is recommended to put the GPS antenna outdoor.

4. Trees, tunnels, highways, thunderstorms, etc., may cause GPS no signal, or receive the wrong signal.

Q: GPS location in the map shows a deviation?

A: If the GPS module has been positioned to indicate that the signal is valid, there are many reasons for the problem of deviation, government restrictions, error tolerance, GPS signal interruption, etc .; actual satellite map for security considerations will be biased, the general map can be resolved using GPS problem.

#### **6.3 Other related issues:**

Q: some channel images black?

A: Some of the channel images found in the monitor screen are black. The possible reasons for this phenomenon are as follows:

This channel is not connected with camera;The camera is not working or work innormally; If the camera's power is taken from the device, it may be that the voltage provided by the device is not enough; the cable connected to this channel is not in good condition or damaged;

Q: Can not playback video files when playing back on a PC?

A: Possible reasons are as follows: No video file path or video file is selected. Please select the path of the video file before playing; the local video file is damaged, can not read;

Q: remote control can not be worked,

A: The possible reasons are as follows: the remote control is not installed battery; remote control damage; equipment failure;

Q: What is the way for the video recover when the SD card and the hard disk are recorded?

A: SD card and hard disk each cycle recording, when the SD card and hard disk is full, it began to delete the original disk of the most original video.